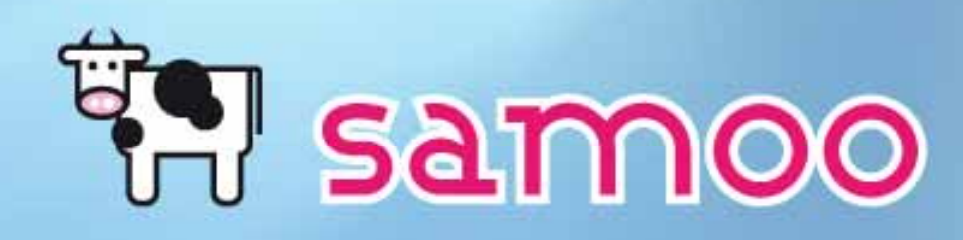

#### **Herramientas de autor y SCORM en Sakai**

**Sakai y los contenidos**

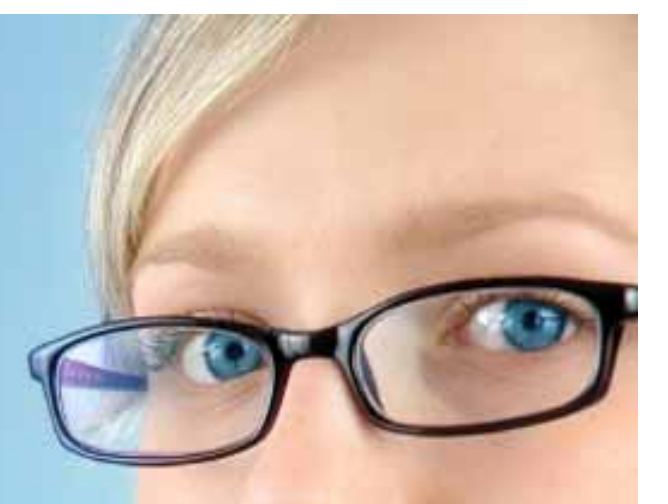

#### 0. INTRODUCCIÓN

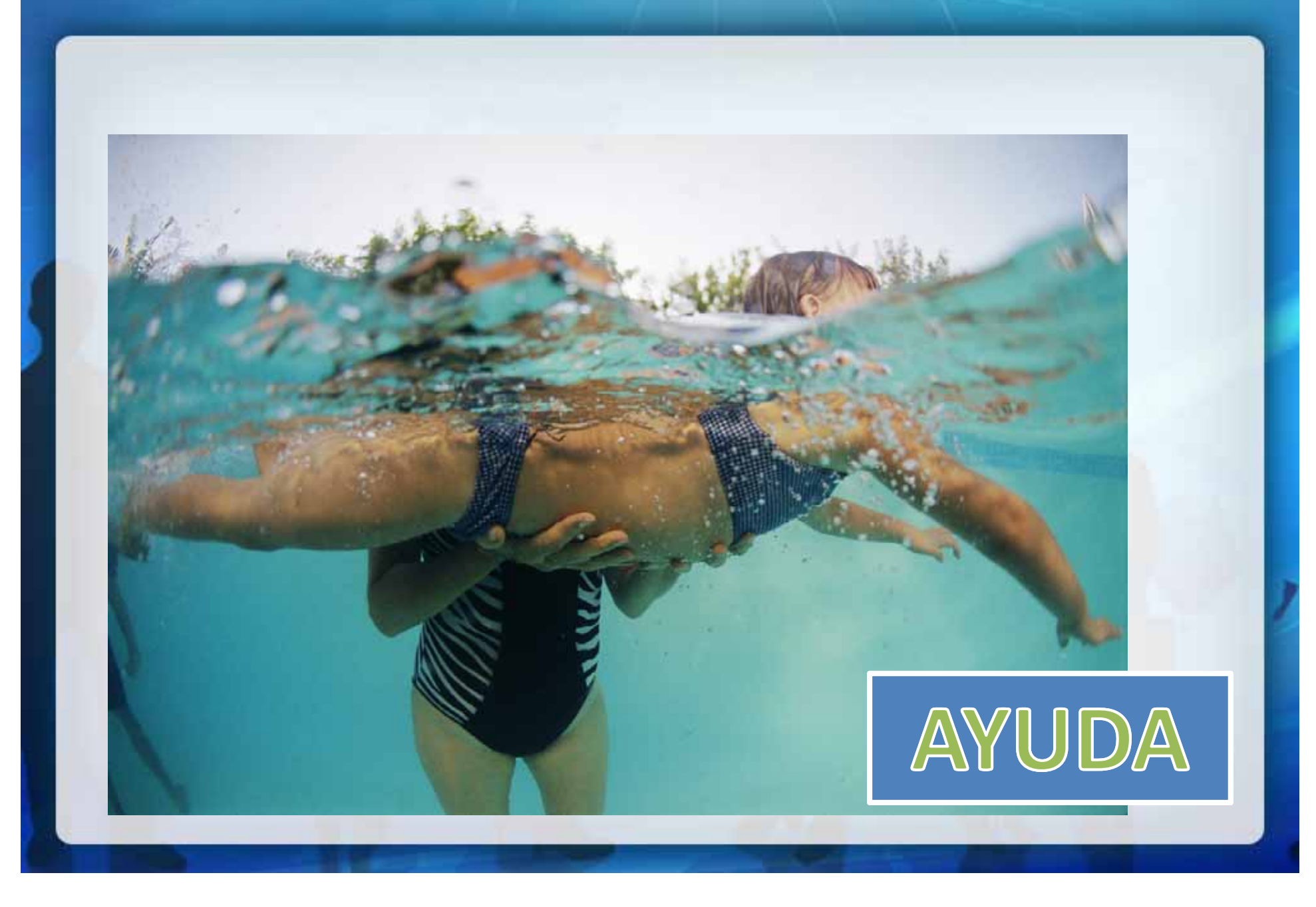

## EN SAMOO Contenidos. 80% pedagogía.

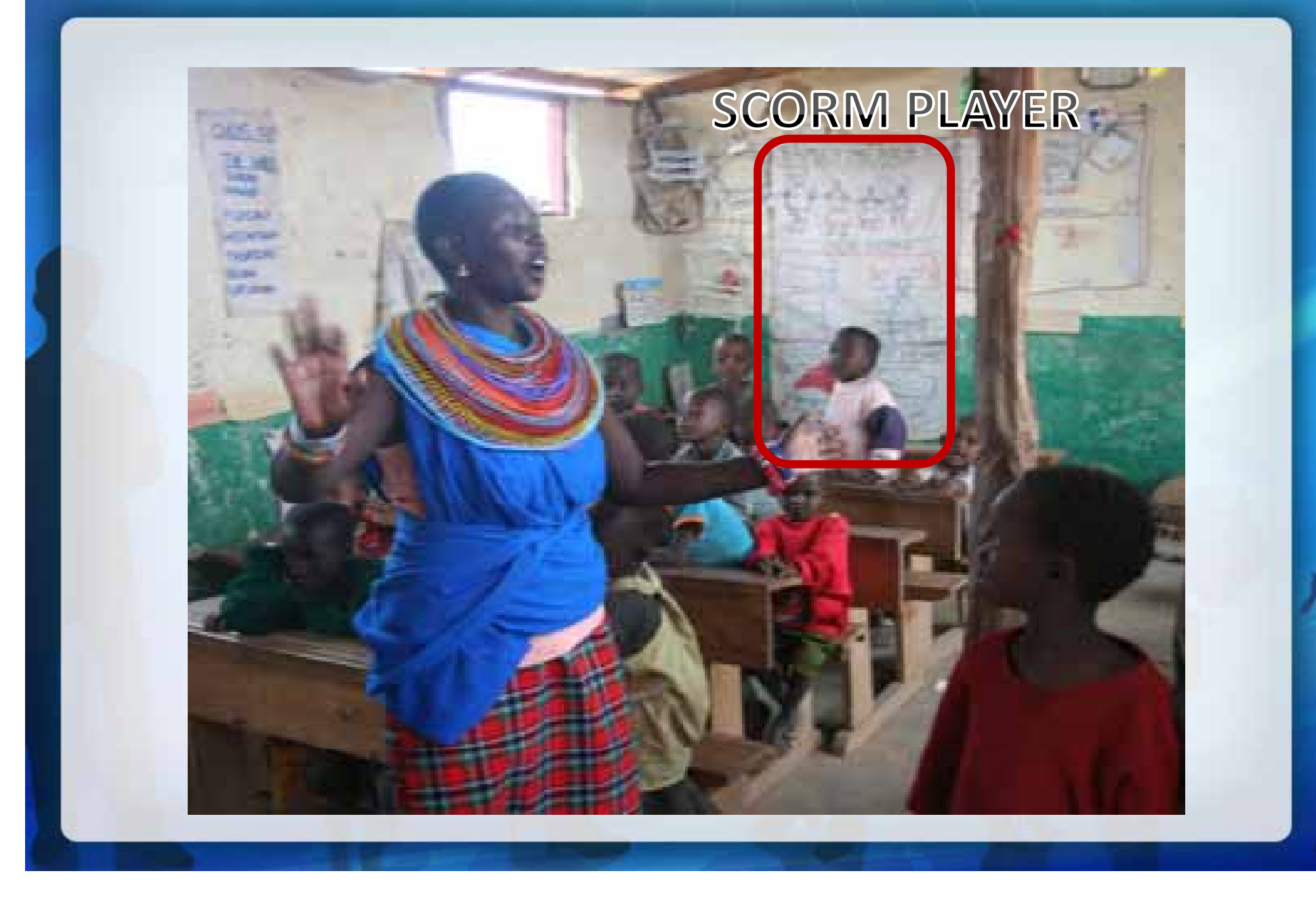

### El 20% de la técnica

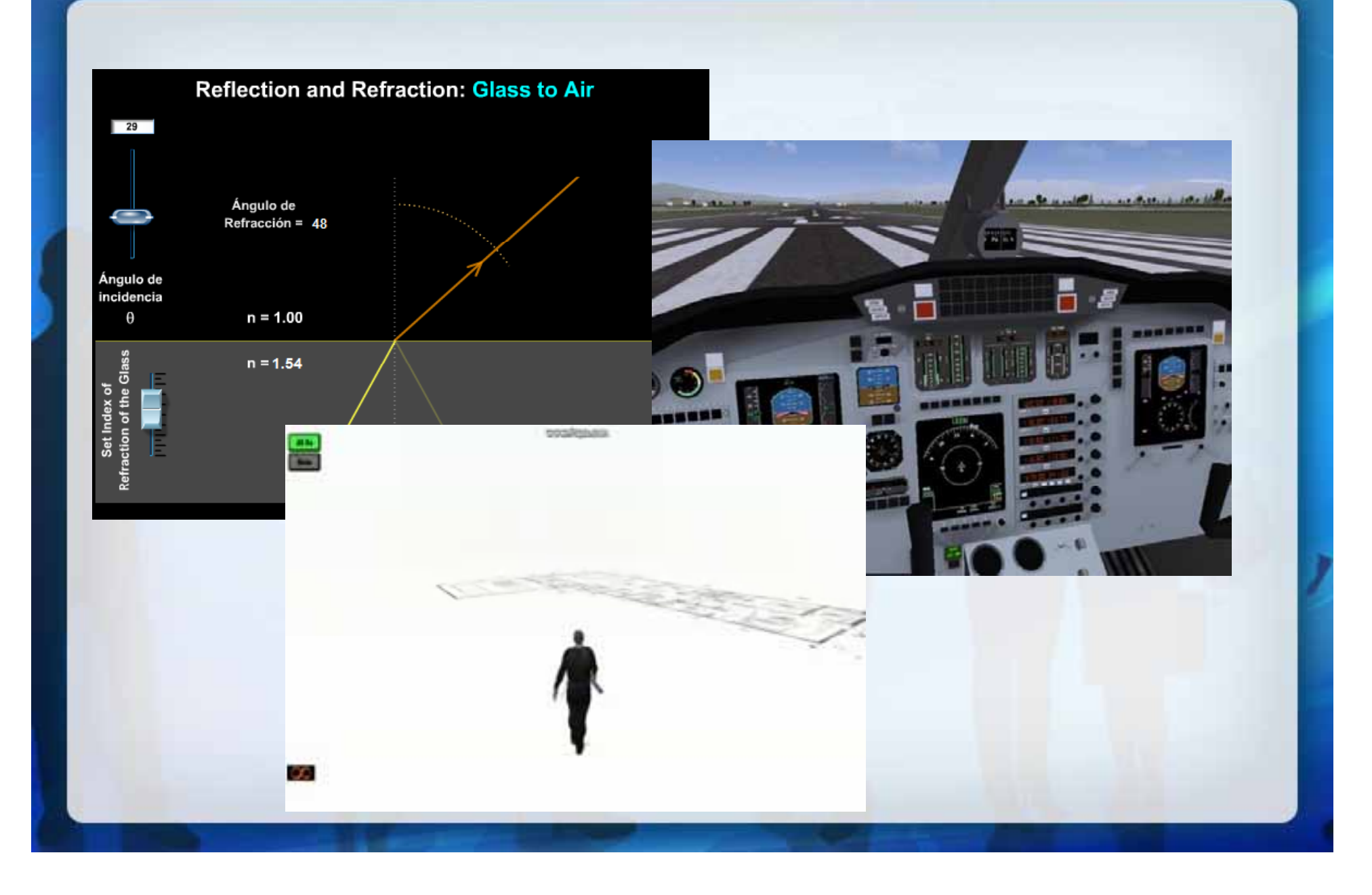

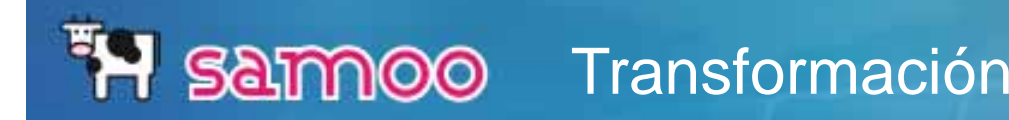

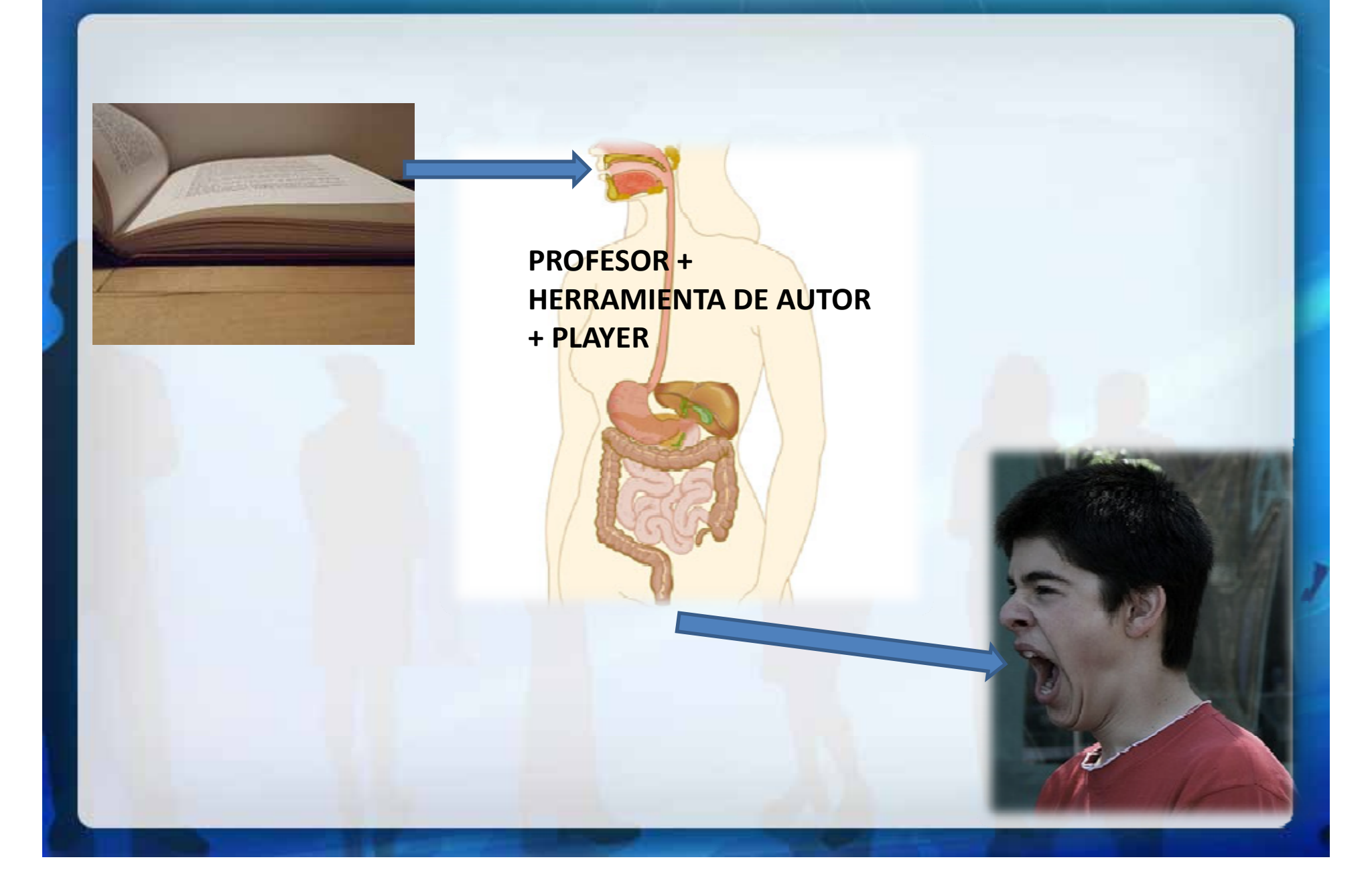

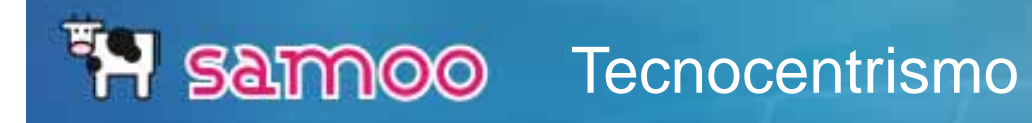

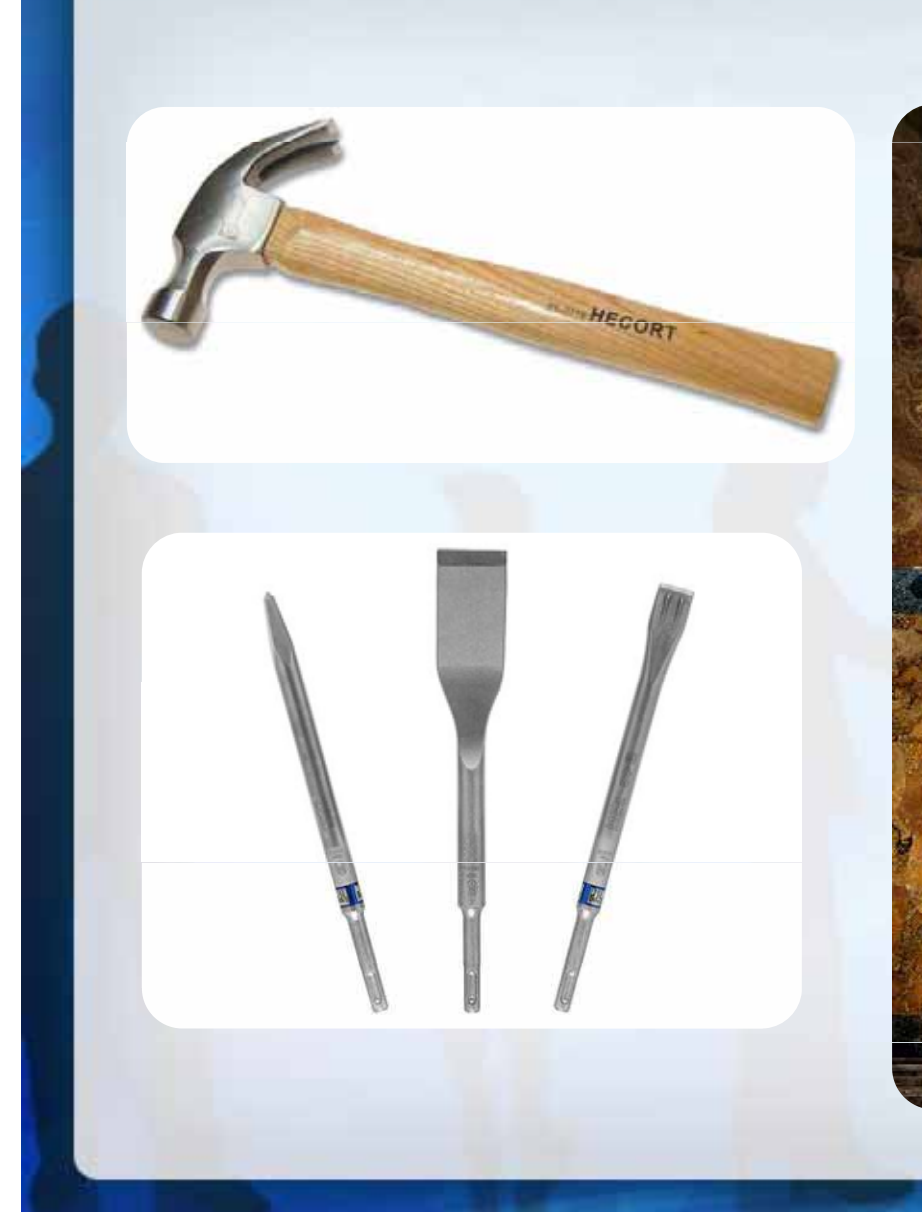

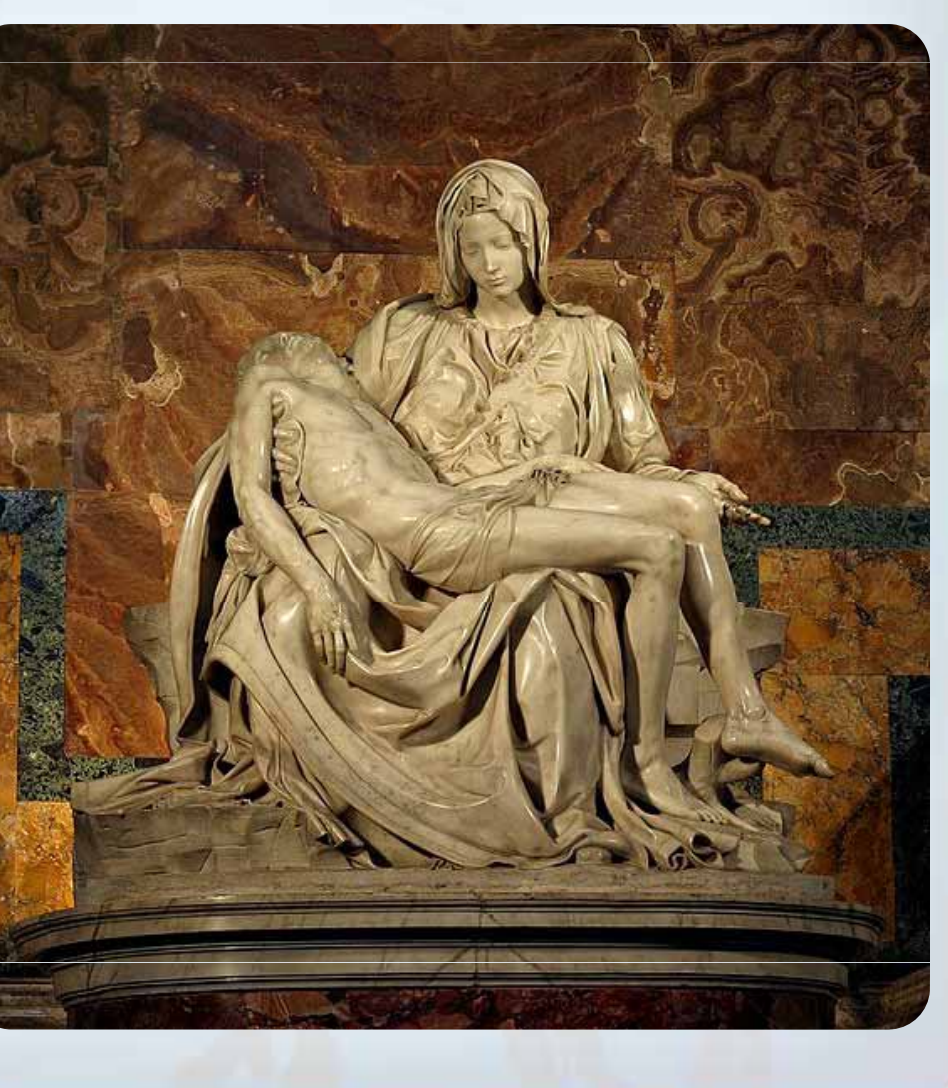

## **FH SAMMOO** 1. Nivel BÁSICO

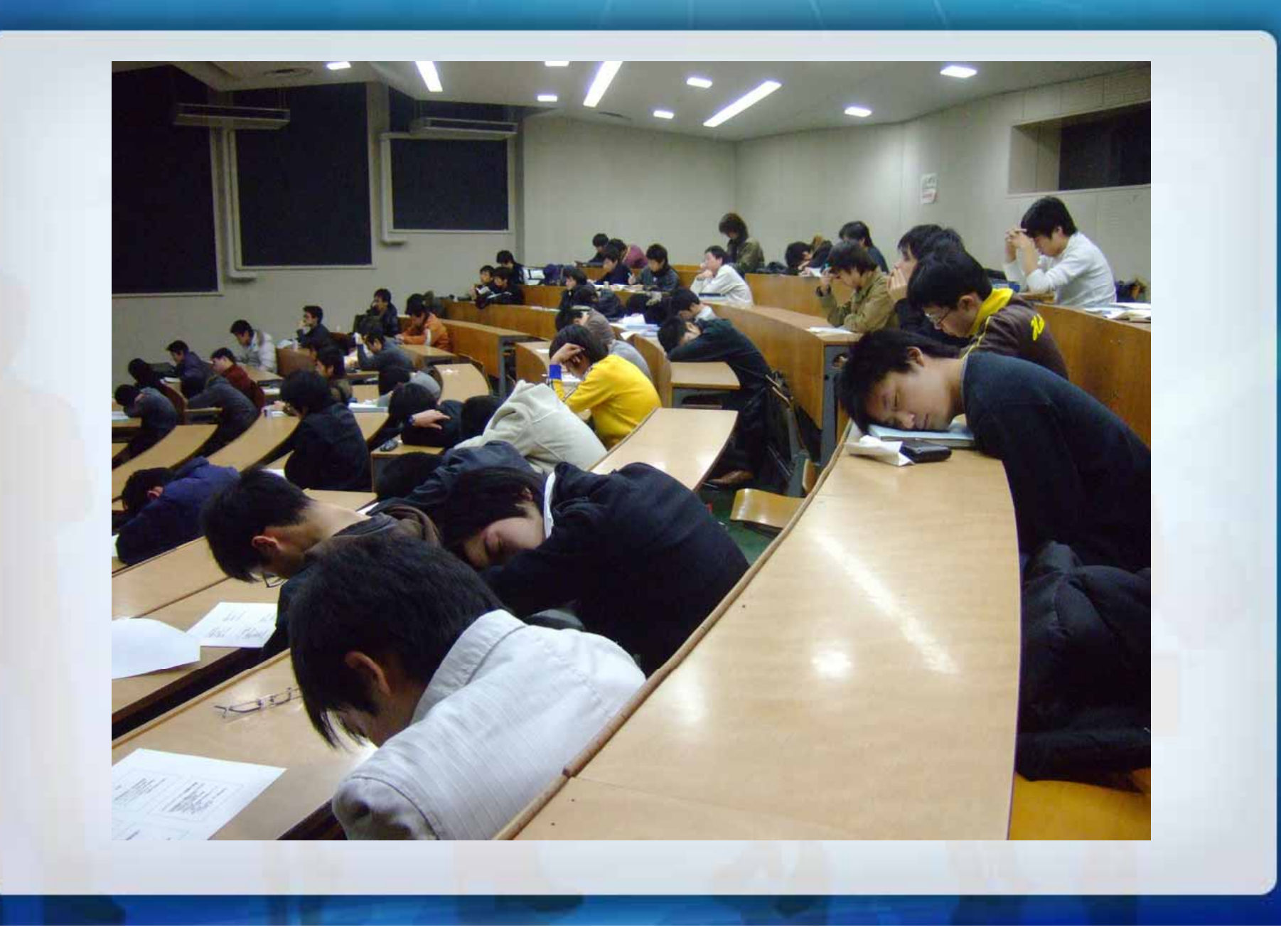

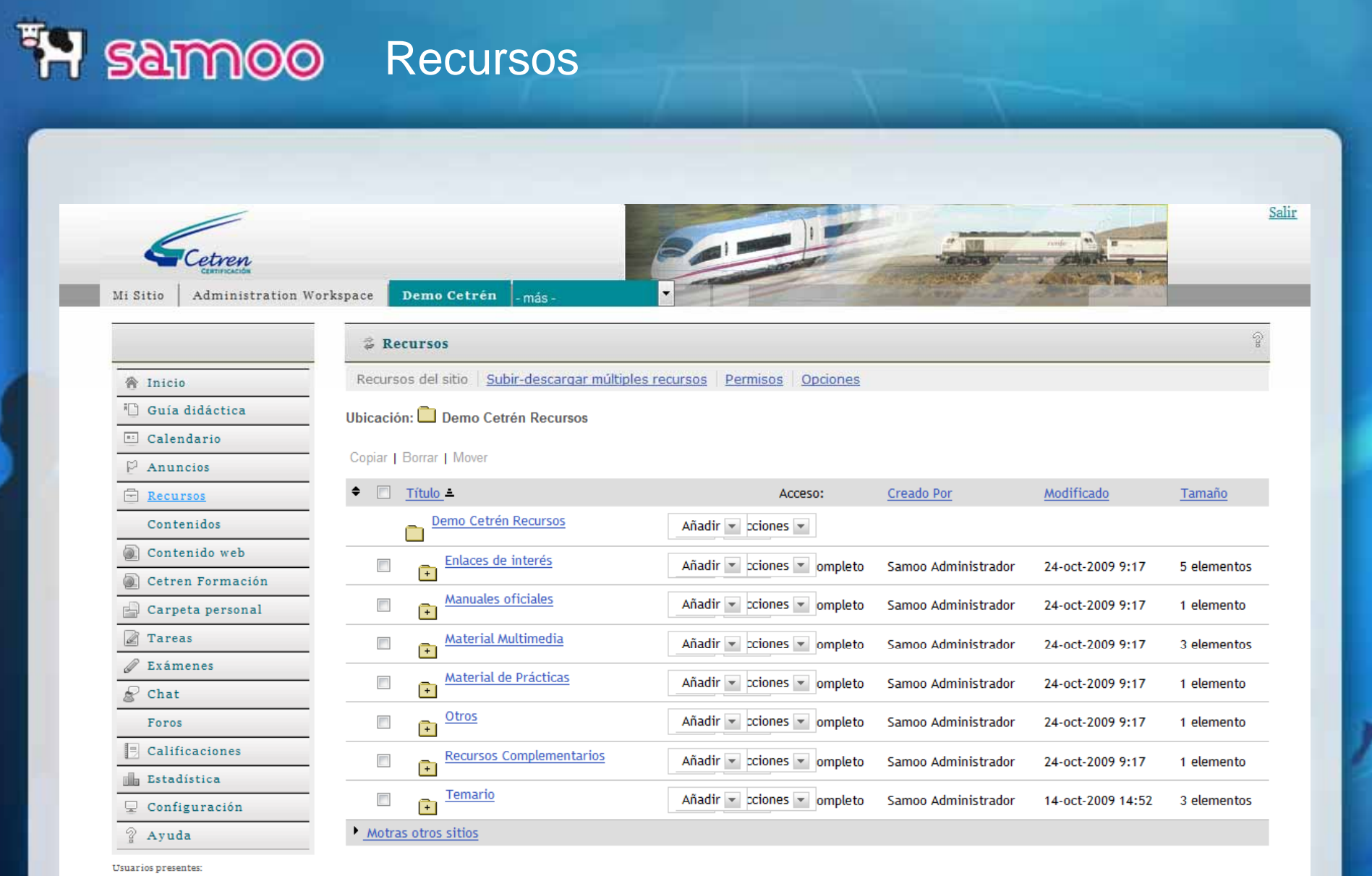

Samoo Administrador

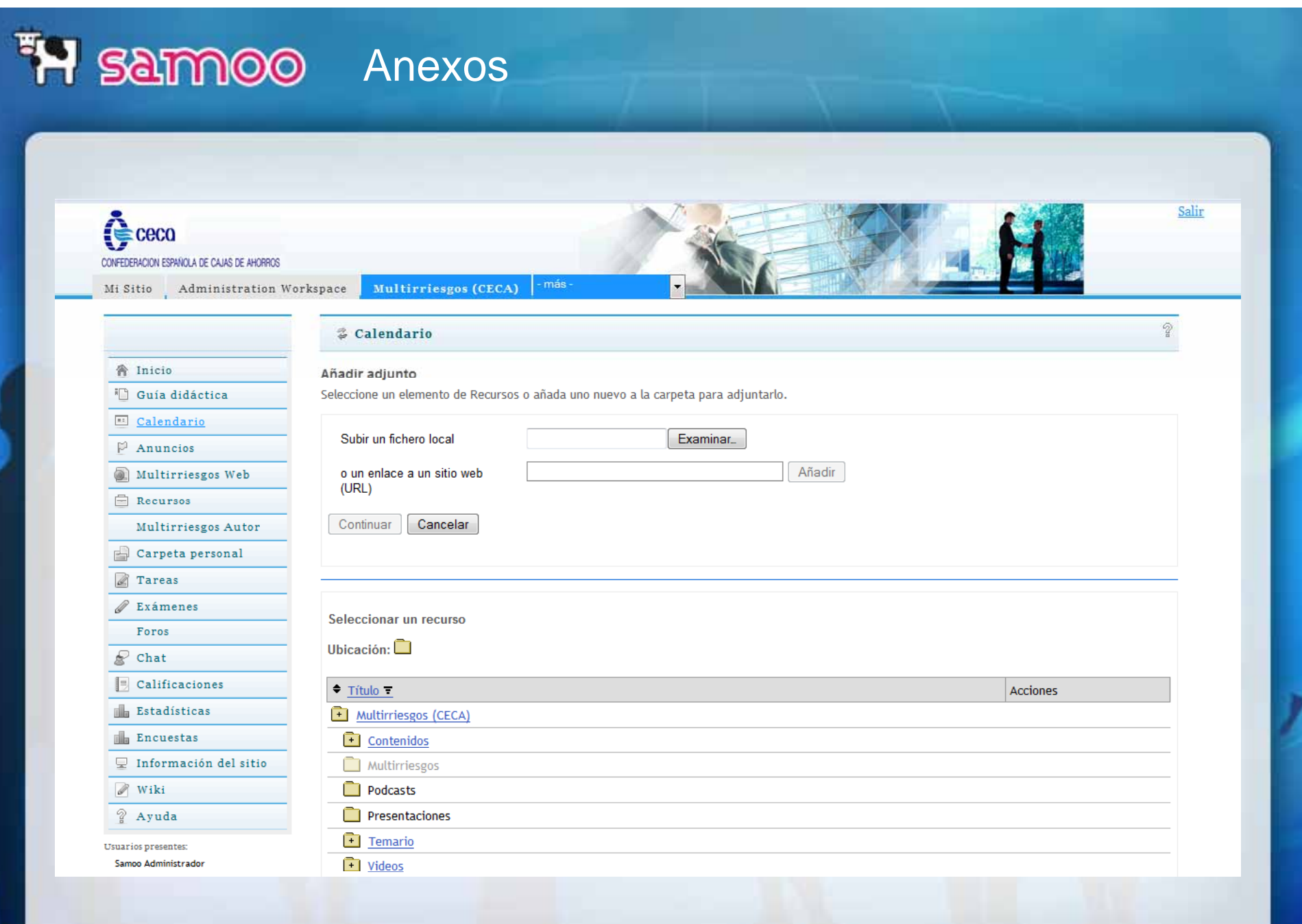

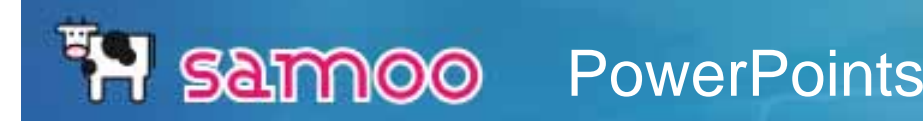

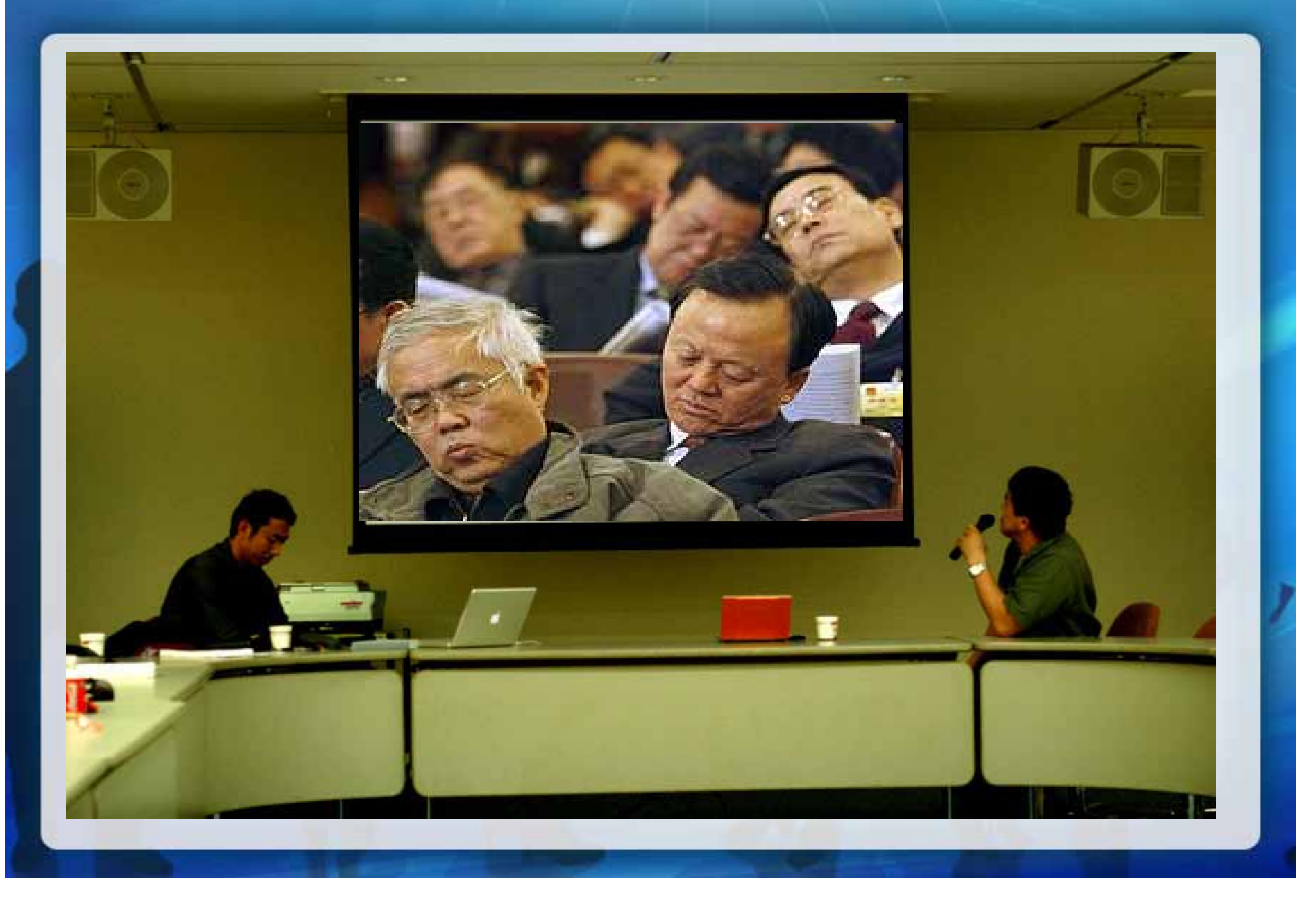

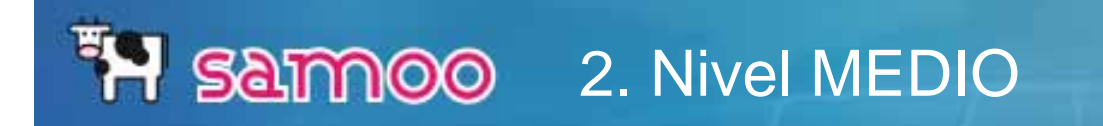

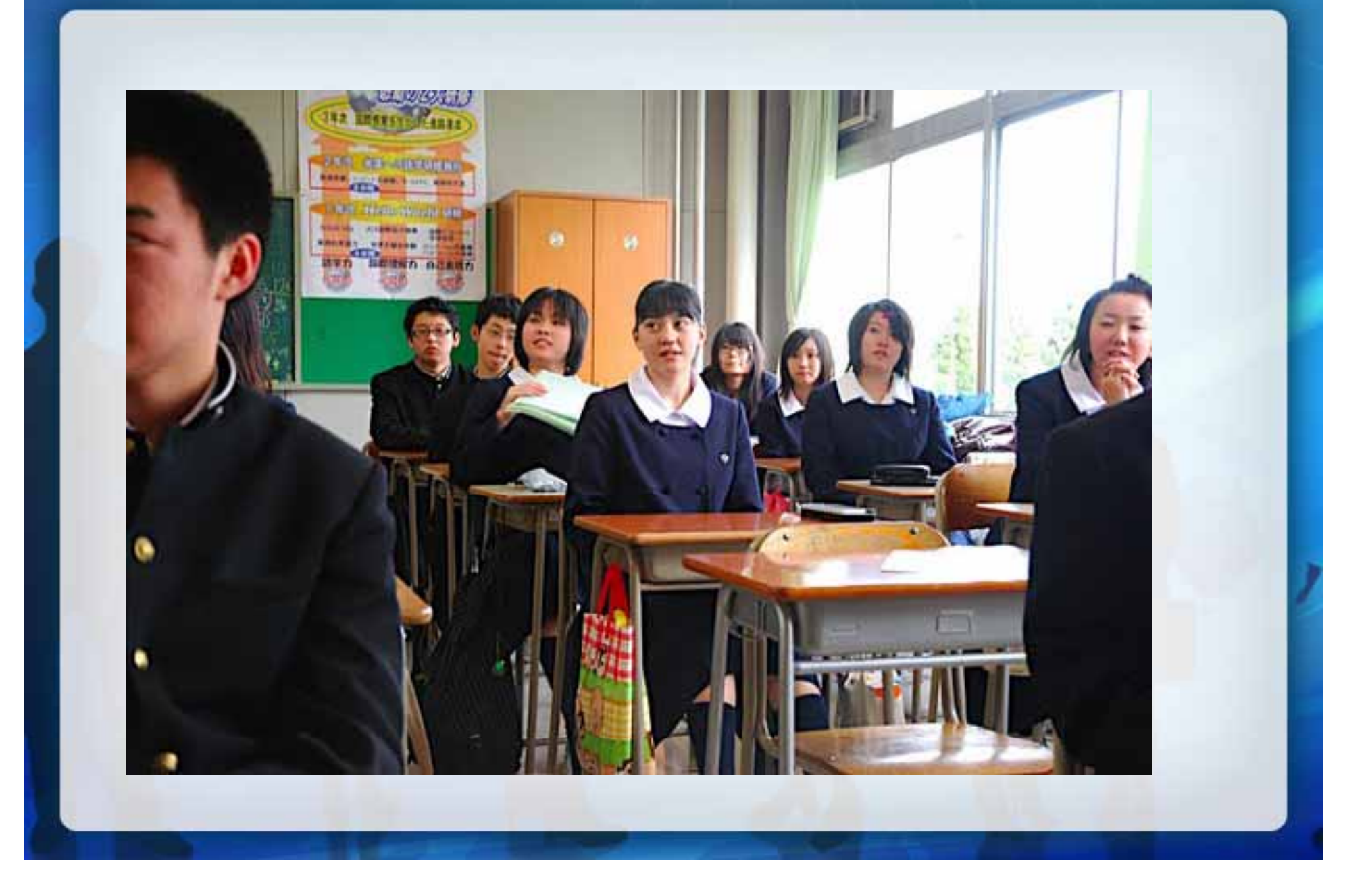

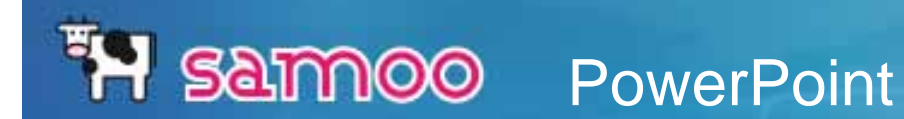

# **Cubo del Binomio**

# $(a+b)^3 = a^3 + 3a^2b + 3ab^2 + b^3$

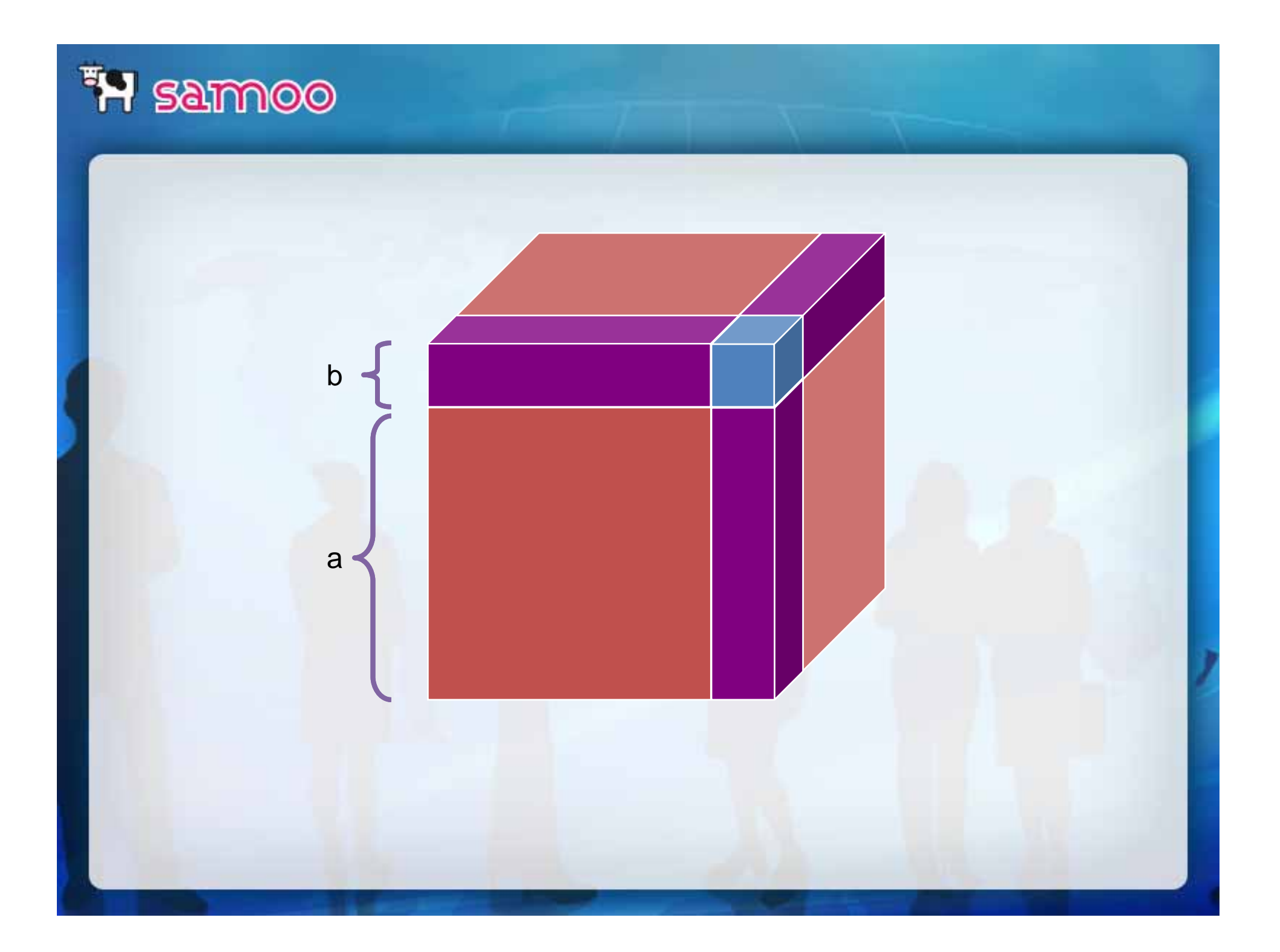

### HTML

DISEÑO: -Flexible

-Admite incrustar elementos externos

-Hipertexto

- … qué os voy <sup>a</sup> decir que no sepáis…

INTERACTIVIDAD-Interactivo (con el usuario) -Poco interactivo (con el LMS)

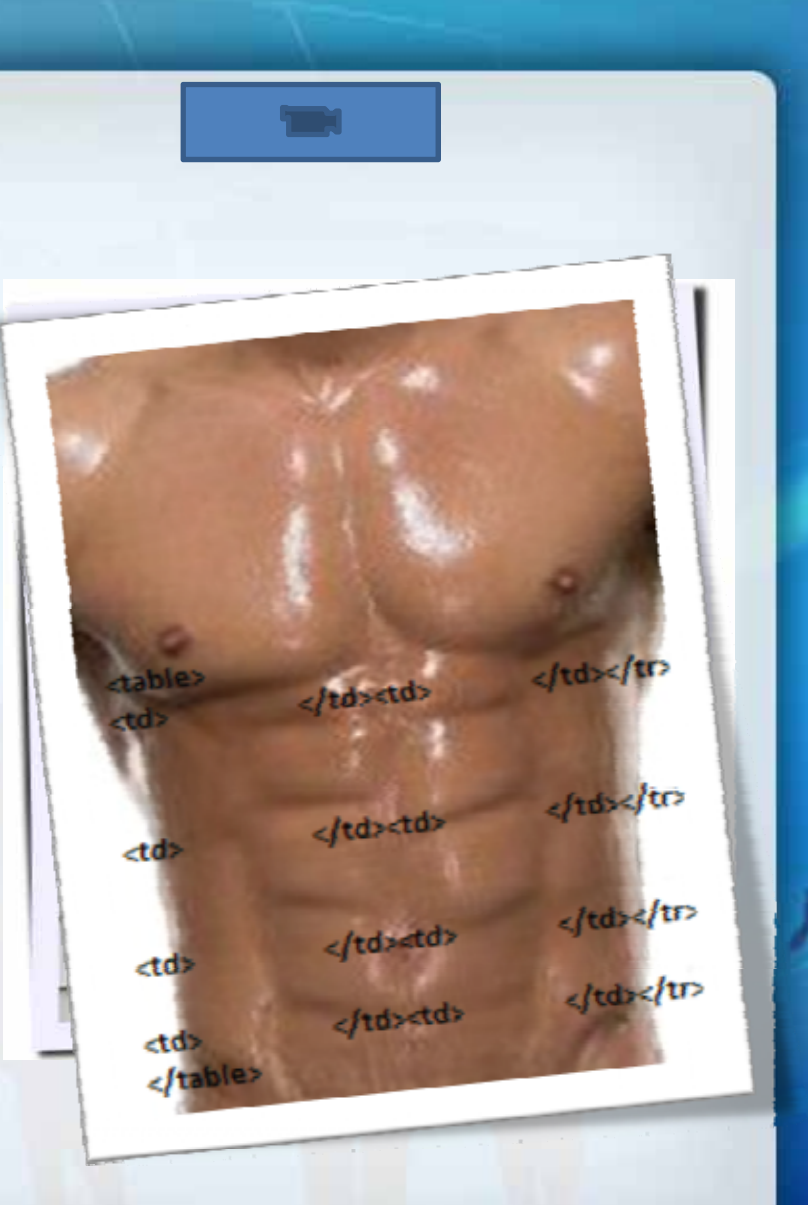

## FH Samnoo HTML. Recursos

#### **② Recursos**

#### Nueva pá gina HTML

Teclee en texto (formateando con la barra de herramientas) y haga clic en "Continuar" al final de la pá gina.

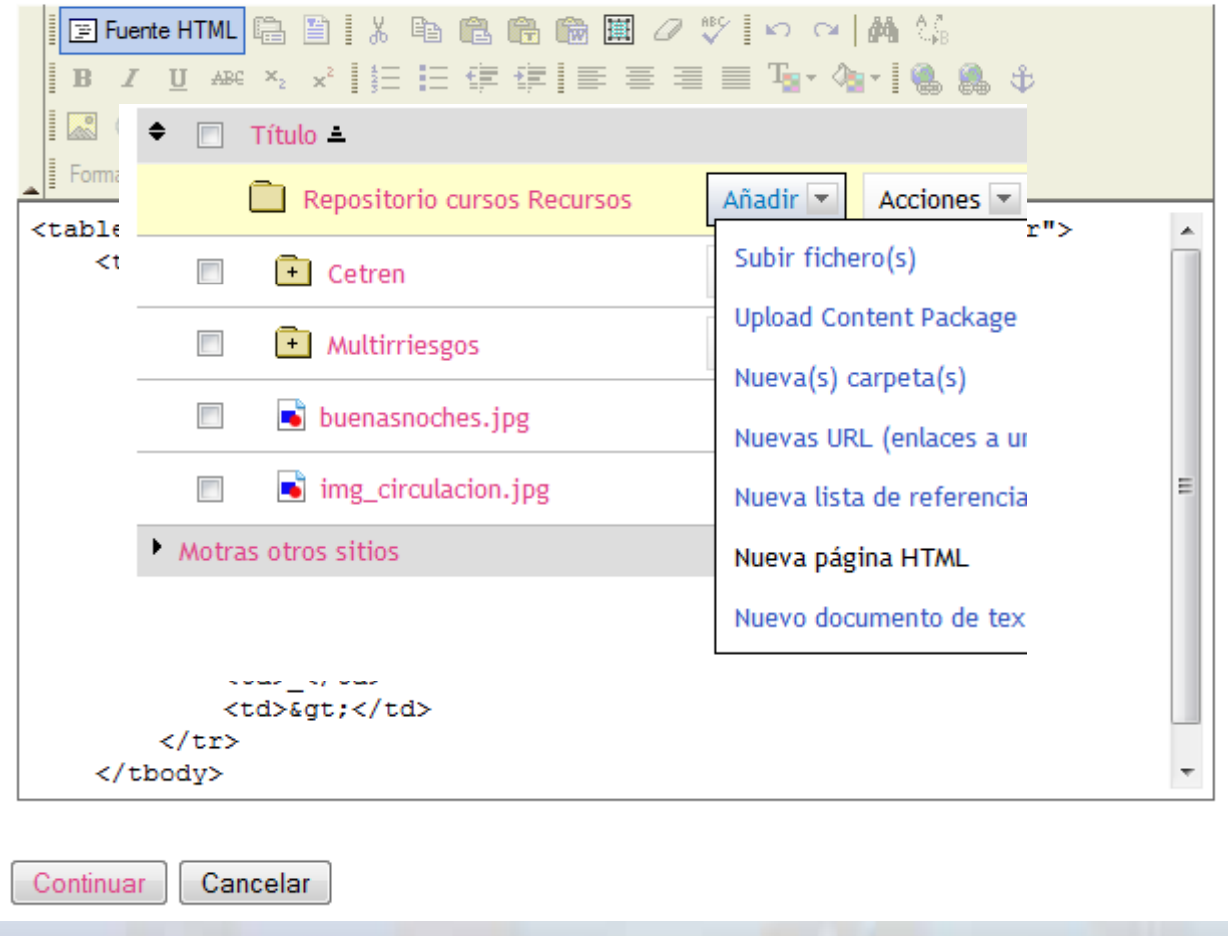

### **FH** SAMOO HTML. Externo

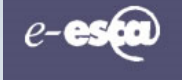

Atrás Inicio Siguiente

#### **Tabla de contenidos**

#### Introducción: Necesidad, Prevención y Solución

- A. Introducción: Riesgo, **Motivación**
- **B.** Introducción: Necesidad, Prevención y Solución
- C. Volumen de primas, primas medias, siniestralidad v coste medio del siniestro en el seguro de hogar
- D. Objeto del seguro multirriesgo de hogar: las **Coberturas**
- **E.** Documentación contractual
- F. Suscripción
- G. La suma asegurada
- H. Riesgos extraordinarios
- I. Repasa lo aprendido

Por si fuera poco, esta inseguridad se une a la falta de mecanismos propios de respuesta con que cuenta una persona para resolver de manera rápida y eficaz las contingencias que surgen en relación con el peligro.

Estamos inmersos en una Sociedad con unos servicios muy dispersos y atomizados que sólo podrían ser denominados, conocidos y seleccionados invirtiendo en ellos un tiempo que cada vez nos es más escaso y haciendo frente a importantes desembolsos económicos.

Ante tales circunstancias, nos surge en ocasiones la duda de qué hacer y a quién recurrir para la solución de tales problemas, valorándose muy positivamente el encontrar un camino que haga posible resolver dichas contingencias.

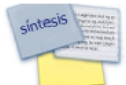

El Seguro Multirriesgo de Hogar

#### **Prevención**

**Necesidad** 

Frente a los riesgos que gravitan sobre todo lo que compone nuestro patrimonio familiar, sin duda deberemos de adoptar algunas medidas de seguridad con el fin de protegerlo de una posible pérdida. Sin embargo, a pesar de la conveniencia de aportar dichas protecciones, en muchos casos no es posible dominar simplemente con ellas (instalaciones de puertas de seguridad, extintores de fuego para cocina, etc.) todos los factores que pueden poner en peligro nuestros bienes.

Ante esta situación de incertidumbre y riesgo, el Seguro puede aportar una función importante.

#### Solución

Un seguro para el hogar tiene por objeto proporcionar una Seguridad Financiera a su propietario, ante las consecuencias económicas que puedan derivarse de un daño que afecte a sus bienes o de las responsabilidades civiles que le puedan incumbir, así como proporcionar unos servicios.

Por ejemplo: cobertura de Asistencia de las Personas, jurídica o domiciliaria, etc.

### **FH** Samnoo HTML. Externo

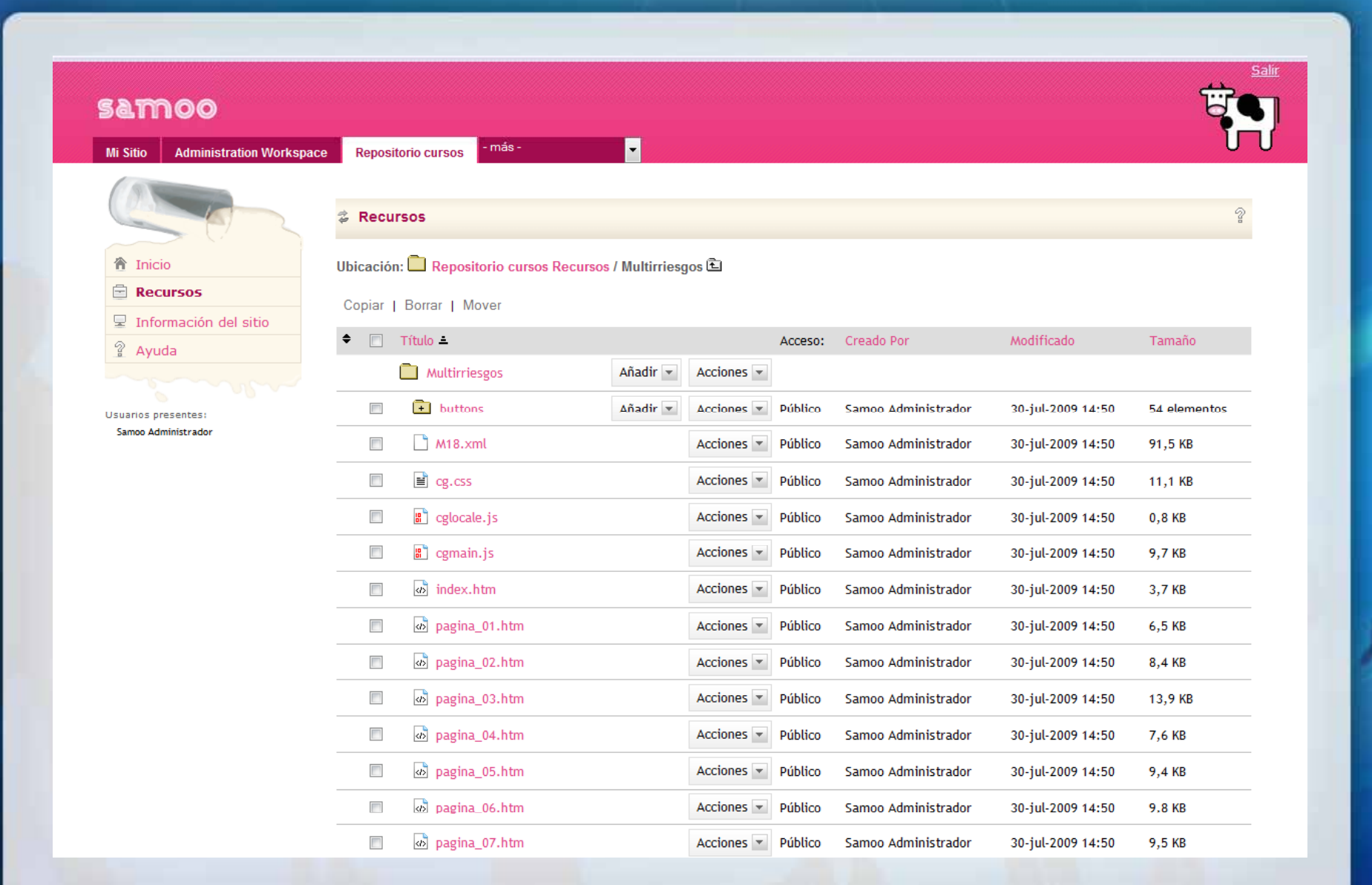

![](_page_17_Picture_6.jpeg)

 $\overline{\phantom{a}}$ 

![](_page_18_Picture_4.jpeg)

![](_page_18_Picture_5.jpeg)

#### MELETE: VENTAJAS E INCONVENIENTES

#### Ventajas:

- $\bullet$ Flexibilidad HTML
- •Crea la estructura.
- •Exportar e importar
	- •IMS-CP•SCORM 2004 (solo exportar) •Material de otros sites
- •Requisitos de fechas
- •Información adicional

#### Inconvenientes:

- •Importación problemática Importación
- •Interfaz visión un poco pobre
- •Un poco menos flexible que el HTML

![](_page_20_Picture_5.jpeg)

## **FH** Sammoo Sakai 3.0

![](_page_21_Picture_8.jpeg)

![](_page_22_Picture_5.jpeg)

### **FH Samnoo** Sakai 3.0

#### Sitio de pruebas

· advocacy

![](_page_23_Figure_3.jpeg)

#### FNLACE A OTRA PÁGINA O INCLUSO A OTRA TOOL

Voy a intentar pegar desde otro sitio y realizar una estructura algo "estructurada"

En primer lugar, pegaré un algo directamente y luego lo pegaré como html:

Y en esta segunda página haré otras cosas:

¿Para qué sirve un LMS?

![](_page_23_Picture_9.jpeg)

Uno de los puntos críticos en un proyecto de formación on-line es la selección del LMS (Learning Management System) o pla docentes y alumnos.

Con dicha plataforma, tendrá un completo entorno que le permitirá enseñar y aprender, coordinar proyectos, crear un entorno

![](_page_24_Picture_0.jpeg)

![](_page_24_Picture_1.jpeg)

## EH SAMOO HTML Avanzado (Programación)

 $\blacksquare$ 

This script is to test the functionality of the Sakai LinkTool from QA and other servers.

más-

& Enlace a aplicaciones externas

**Test reiven** 

**Linktool Test** 

Setup

Aplicaciones Externas PHPo similares o incluso cosas más complejas

![](_page_25_Picture_67.jpeg)

#### **Application Parameters**

![](_page_25_Picture_68.jpeg)

#### Server callback

Callback service http://localhost:8080/portal/sakai-axis/SakaiSigning.jws?wsdl Response **SOAP Error** 

**Results** 

![](_page_26_Picture_0.jpeg)

#### **SCORM (Sharable Content Object Reference Model)**

**LMS Learning Mangement System** (such as Docent, SABA, Pathlore, etc)

![](_page_26_Picture_3.jpeg)

![](_page_26_Picture_4.jpeg)

Learner launches Mastery course from within an LMS frame

![](_page_26_Picture_6.jpeg)

Learner takes Mastery course

![](_page_26_Picture_8.jpeg)

Mastery updates LMS through SCORM Javascript API

## **FH SAMOO** SCORM. Players para Sakai

-CRIM Scorm Player

-Edia Scorm Player

-UC Davis Scorm 2004

-SCORMCloud player

-Visor comercial: ICODEON SCORM PLAYER Integración con Sakai a través de Samoo o rSmart.

## TH SAMOO CRIM SCORM PLAYER

Scorm Player (Portlet)

22

**Golf Explained** Importado en: 2009-06-23 12:44:01.0

Solitaire Basics Importado en: 2009-11-05 16:43:31.0

![](_page_28_Picture_6.jpeg)

## TH SAMOO CRIM SCORM PLAYER

![](_page_29_Picture_5.jpeg)

#### **FH SAMOO CRIM SCORM PLAYER**

#### Scorm Player (Portlet)

Salir de la página de edición

Página de Edición

Importar Curso Registrar/Desregistrar Cursos Editar propiedades del Curso Informe de estado del Curso

Por favor seleccione una de las siguientes opciones

![](_page_30_Picture_5.jpeg)

22

### **FH SAMOO CRIM SCORM PLAYER**

22

#### Scorm Player (Portlet)

Volver a la página de edición

Página de properties de los cursos

Puede actualizar el Título del Curso.

Puede también restringir el número máximo de intentos permitido para un curso (nodo raíz de actividad) actualizando los siguientes campos de entrada de texto. Nota: Un número negativo o un dejar el campo en blanco indica que no hay límite de intentos (infinito).

![](_page_31_Picture_33.jpeg)

Submit

## TH SAMOO CRIM SCORM PLAYER

Scorm Player (Portlet)

Volver a la página de edición

**Importar Curso** 

Introduzca el nombre del archivo Zip que contiene el contenido del curso que desea importar:

Archivo Zip:

Examinar.

for favor aporte la siguiente información del Curso:

![](_page_32_Picture_7.jpeg)

![](_page_32_Picture_8.jpeg)

22

#### CRIM SCORM PLAYER

VENTAJAS:

- -Basado en el estándar de la ADL. SCORM 2004 \_\_\_\_\_\_\_\_\_
- -Validación de cursos Scorm 2004
- -Open Source
- -En castellano, traducción por Samoo
- -Inte gración total en Sakai como una Tool. INCONVENIENTES:
	- -Únicamente funciona con un modelo MySQL -Algunos bugs que se deberían de tratar -Almacena estadísticas pero la explotación es pobre -No soporta Scorm 1.2
	- -Problemas al montar varios servidores en cluster.

### EN SAMOO Icodeon Scorm Player

#### **② Recursos**

Recursos del sitio | Subir-descargar múltiples recursos | Permisos | Opciones

Ubicación: Servicio al cliente Recursos

Copiar | Borrar | Mover

![](_page_34_Picture_20.jpeg)

 $\mathcal{D}$ 

![](_page_34_Picture_6.jpeg)

### FH Samnoo Icodeon Scorm Player

#### **& Recursos**

#### Select a SCORM or IMS content package to upload.

The following content versions are supported:

- $\bullet$  SCORM 1.2
- . SCORM 2004 3rd Edition including SCORM run time environment, and all SCORM sequencing and navigation behaviour.
- . IMS Content Packages

Examinar... Upload

![](_page_35_Picture_8.jpeg)

 $\frac{5}{2}$ 

### FH Samnoo Icodeon Scorm Player

#### **& Recursos**

Recursos del sitio | Subir-descargar múltiples recursos | Permisos | Opciones

Ubicación: Servicio al cliente Recursos

Copiar | Borrar | Mover

![](_page_36_Picture_19.jpeg)

 $\mathcal{D}$ 

## EH SAMOO Icodeon Scorm Player

![](_page_37_Picture_1.jpeg)

### **IP SAMOO** Icodeon Scorm Player

VENTAJAS:

- -Basado en el estándar de la ADL.
- -Reproduce todas las versiones de Scorm
- -En castellano.
- -Flexible, personalizable.
- -Configurable con múltiples BBDD
- -Excelente soporte técnico
- -Distribuible
- -Calidad en las estadísticas mediante plugins INCONVENIENTES:
	- -De pago
	- -No integrado.
	- -No tiene soporte para explotación de estadísticas

![](_page_39_Picture_0.jpeg)

![](_page_39_Picture_1.jpeg)

Se diseñó un módulo de estadísticas dentro del visor donde se muestran estadísticas útiles de uso.

![](_page_40_Picture_3.jpeg)

![](_page_41_Picture_3.jpeg)

#### EDIA SCORM PLAYER

![](_page_42_Picture_1.jpeg)

#### EDIA SCORM PLAYER

VENTAJAS: -Open Source -Integrado en Sakai INCONVENIENTES: -No es robusto, de hecho no es estable - No sopor ta Scorm 1 2. -Explotación de estadísticas poco útil.

![](_page_44_Picture_0.jpeg)

### EN Samnoo 4. Herramientas de Autor

![](_page_44_Picture_2.jpeg)

Esto es **Relativo** 

Con herramientas de nivel básico pueden llegar a hacerse maravillas...

Y con las de nivel alto, porquerías.

#### 4.1 Herramientas de Autor de Nivel Básico

Resultados estáticos y no interactivos.

Texto Imágenes Quizá enlaces…

**Notepad Sakai**  Æ **Recursos**  Æ **Nuevo documento de texto simple Office → Word** 

**Lo que sea pasado <sup>a</sup> PDF**

![](_page_45_Picture_5.jpeg)

### EM SAMOO 4.2 Herramientas de Autor de Nivel Medio

Animación Interactividad básica Hipertexto **Multimedia** 

Office  $\rightarrow$  PowerPoint Sakai  $\rightarrow$  Melete Sakai  $\rightarrow$  Recursos  $\rightarrow$ **Nueva página HTML Editores Web** 

![](_page_46_Picture_3.jpeg)

![](_page_47_Picture_0.jpeg)

#### Standalone:

Kompozer http://kompozer.net/ Amaya http://www.w3.org/Amaya/Amaya.html NVU http://net2.com/nvu/ Dreamweaver www.adobe.com/es/products/dreamweaver/

On-line:

Inteworlds <u>http://www.inetword.com/</u>

#### Multitud de herramientas concretas

http://screenr.com/ Screencasts http://www.screentoaster.com/ Screencasts http://www.udutu.com/ Creación de contenidos http://plasq.com/comiclife-win Creador de Comics http://mind42.com/ Mapas mentales. http://es.calameo.com/ Visualizar documentos sin que te los puedan copiar…

http://animoto.com/ Presentaciones narradas.

#### 4.3. Herramientas de Autor de Nivel Avanzado

Interactividad avanzadaRequisitos – Guía Evaluación**Tracking ENTER** Multidispositivo VIEW TEXT

**Programación Scorm Reiven**

![](_page_49_Figure_3.jpeg)

![](_page_50_Picture_0.jpeg)

![](_page_50_Picture_2.jpeg)

#### Very F.amous **A**cronyms

![](_page_51_Picture_1.jpeg)

### EN SAMOO Herramientas de autor

Adobe Captivate www.adobe.com Articulate QuizMaker www.articulate.com CDSM Pedagogue http://www.cdsm.co.uk/ Course Lab http://courselab.com/ CCM Eddy http://www.ccm-solutions.com/ eXe Editor http://exelearning.org/ Hunter Stone Thesis http://www.hunterstone.com/ Raptivity Authoring Tool http://www.raptivity.com/ RELOAD Editor http://www.reload.ac.uk/ Westcliff Data Myles http://www.westcliffdata.co.uk/ Wimba Course Genie http://www.wimba.com/ Xerte http://www.nottingham.ac.uk/xerte/

![](_page_53_Picture_0.jpeg)

http://www.courselab.com/

Gratis, la versión 2.4 (en Inglés) De pago (600€ aprox) la nueva versión (por PC)

Permite crear cursos SCORM con interactividad **Preguntas** AnimacionesRestricciones Importar de Power Point

Exportar a otros formatos más sencillos también

![](_page_54_Picture_0.jpeg)

![](_page_54_Figure_1.jpeg)

![](_page_55_Picture_0.jpeg)

![](_page_56_Figure_0.jpeg)

![](_page_57_Figure_0.jpeg)

![](_page_58_Picture_0.jpeg)

![](_page_58_Figure_1.jpeg)

![](_page_59_Figure_0.jpeg)

![](_page_60_Picture_0.jpeg)

 Gestores de contenidos para el <sup>e</sup>‐ learning (LMSs)

![](_page_60_Picture_2.jpeg)

¾ Adaptación de los LMS

¾ Compatibilidad de los contenidos en base <sup>a</sup> estándares

![](_page_60_Picture_5.jpeg)

![](_page_60_Picture_6.jpeg)

![](_page_61_Picture_3.jpeg)

![](_page_62_Picture_0.jpeg)

![](_page_62_Picture_1.jpeg)

![](_page_62_Picture_2.jpeg)

![](_page_63_Picture_0.jpeg)

![](_page_63_Picture_3.jpeg)

#### 5. CONCLUSIONES

![](_page_64_Picture_126.jpeg)